# Finding, Evaluating & Sharing Articles

### Start at lib.miamioh.edu

- Go to the Database A-Z list or Subject Guide for MME to find applicable databases
- We'll be looking specifically at Compendex (Engineering Village) today

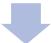

## Do a search and filter results

- Try a keyword search
- Use filters to limit results to just journal articles and any other limiters you'd like

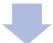

#### Evaluate the citation information

- Look at the title, authors, author affiliations, journal name, year of publication
- · Read the abstract
- Decide not only if it's interesting, but is it authoritative

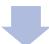

## Evaluate the article itself

- Use Find It! button to locate the PDF
- Look at the references, data and conclusions
- Check the acknowledgements section to see if it was funded research

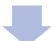

## Sharing the article

- Permalinks are available in many databases here it's the speech bubble icon
- Email reference / link to others or yourself
- Download the record has options on what to include and how to save